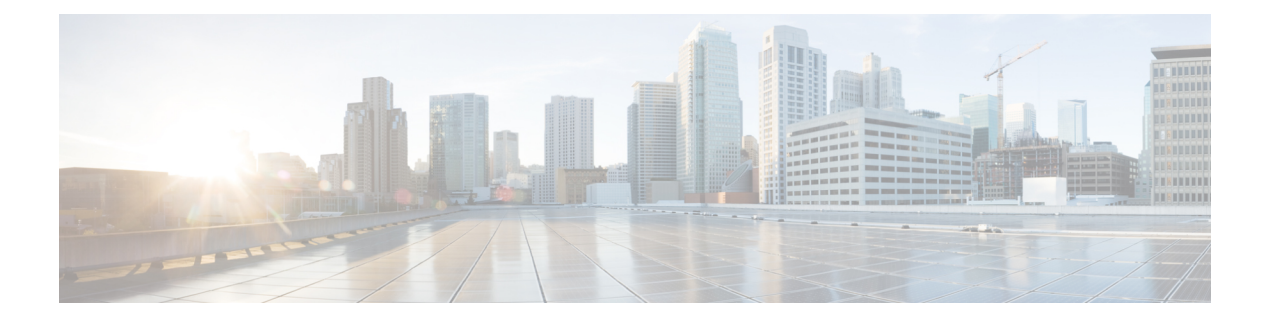

# パケット分類の概要

パケットの分類には、特定のグループ(またはクラス)内のパケットを分類し、これにトラ フィック記述子を割り当てて、ネットワークで QoS 処理用にアクセスできるようにする処理 が含まれます。トラフィック記述子には、パケットが受ける転送処理 (Quality of Service)に 関する情報が含まれます。パケット分類を使用すると、複数のプライオリティ レベルまたは CoSにネットワークトラフィックを区分できます。発信元が契約された条項に従うことに同意 し、ネットワークが QoS の実行を約束します。トラフィック ポリサーとトラフィック シェー パーは、契約を順守するために、パケットのトラフィック記述子を使用します。

トラフィック ポリサーおよびトラフィック シェーパーは、IP precedence などのパケット分類 機能を使用して、さまざまなタイプのQoSサービスに対して、ルータを通過するパケット(ま たはトラフィックフロー)を選択します。パケットを分類した後、他のQoS機能を使用して、 輻輳管理、帯域幅割り当て、および遅延限度などの適切なトラフィック処理ポリシーを、各ト ラフィック クラスに割り当てることができます。

モジュラ Quality of Service(QoS)コマンドライン インターフェイス(MQC)は、分類する必 要のあるトラフィックフローを定義するために使用します。このとき、各トラフィックフロー をサービス クラス、またはクラスと呼びます。その後、トラフィック ポリシーを作成し、ク ラスに適用します。定義されたクラスに該当しないトラフィックはすべて、デフォルトクラス のカテゴリに分類されます。

- [トラフィック](#page-0-0) クラスの要素 (1 ページ)
- トラフィック [ポリシーの要素](#page-3-0) (4 ページ)
- ACL を使用した QoS [グループの設定](#page-9-0) (10 ページ)
- デュアル ポリシーマップを使用した QoS [出力マーキングとキューイング](#page-12-0) (13 ページ)
- [制約事項](#page-15-0) (16 ページ)
- In-Place [ポリシーの変更](#page-16-0) (17 ページ)
- モジュラ QoS サービス [パケットの分類の参照](#page-17-0) (18 ページ)

# <span id="page-0-0"></span>トラフィック クラスの要素

トラフィッククラスの目的は、ルータのトラフィックを分類することです。class-map **class-map** コマンドを使用して、トラフィック クラスを定義します。

トラフィック クラスには、3 つの主要な要素が含まれています。

• 名前

- パケットを分類するための各種基準を指定するための、一連の **match** コマンド。
- これらの **match** コマンドを評価する方法の手順(トラフィック クラスに複数の **match** コ マンドが存在する場合)

パケットは、**match**コマンドで指定された基準に合っているかどうかを判断するためにチェッ クされます。指定された基準に合っていれば、パケットはクラスのメンバーと見なされ、トラ フィックポリシーで設定されたQoS仕様に従って転送されます。一致基準を満たさないパケッ トは、デフォルトのトラフィック クラスのメンバーとして分類されます。

次の表に、Cisco NCS 540 シリーズ ルータCisco NCS 540 シリーズ ルータでサポートされてい る一致タイプの詳細を示します。

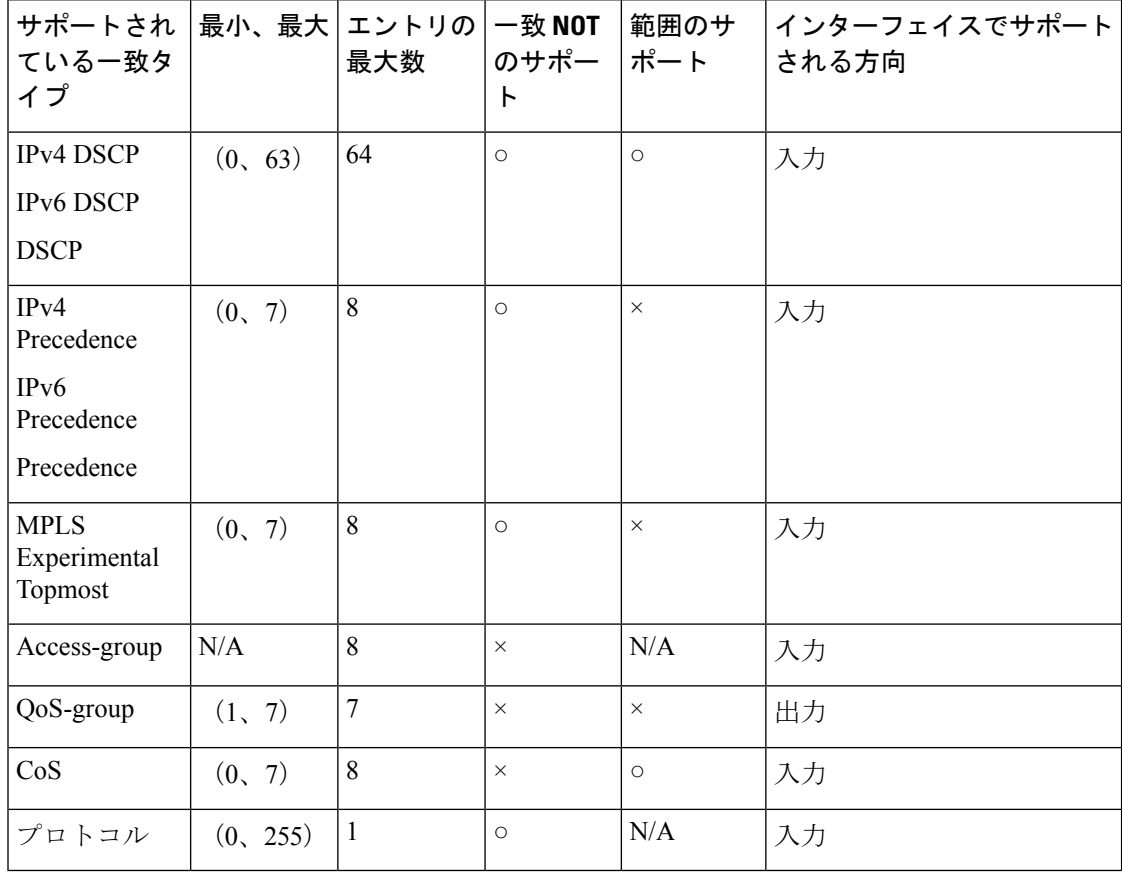

出力キューの統計情報は、出力で対応する一致基準があるクラスにのみ表示されます。した がって、入力に **set qos-group** *x* を設定した場合、出力に対応する **match qos-group** *x* を設定し て出力側で統計情報が表示されるようにする必要があります。また、QoS-group[の使用とキュー](#page-19-0) の選択 (20 [ページ\)](#page-19-0)も参照してください。 (注)

# デフォルト トラフィック クラス

未分類のトラフィック(トラフィック クラスで指定された一致条件を満たさないトラフィッ ク)は、デフォルト トラフィック クラスに属するものとして扱われます。

ユーザがデフォルト クラスを設定しない場合でも、パケットはデフォルト クラスのメンバと して扱われます。ただし、デフォルトでは、デフォルトクラスにイネーブルな機能はありませ ん。そのため、機能が設定されていないデフォルト クラスに属するパケットには QoS 機能は 適用されません。この後、これらのパケットは、ファーストイン ファーストアウト(FIFO) キューに配置され、使用可能な下位リンクの帯域幅で決められたレートで転送されます。

出力分類の場合、**qos-group**(1-7)での一致がサポートされます。一致**qos-group0**は設定でき ません。出力ポリシーの class-default は **qos-group 0** にマッピングします。

次に、デフォルト クラスにトラフィック ポリシーを設定する例を示します。

```
configure
policy-map ingress_policy1
class class-default
 police rate percent 30
 !
```
# <span id="page-2-0"></span>トラフィック クラスの作成

一致基準が含まれるトラフィック クラスを作成するには、**class-map** コマンドを使用してトラ フィッククラス名を指定し、必要に応じて、**match**コマンドをクラスマップコンフィギュレー ション モードで使用します。

#### ガイドライン

- ユーザは、設定の単一行において一致タイプに対し複数の値を提供できます。つまり、最 初の値が一致基準を満たさない場合は、一致ステートメントに示された次の値が分類のた めに検討されます。
- **not** キーワードを **match** コマンドに使用すると、指定していないフィールドの値に基づい て照合を行います。
- この設定作業で指定するすべての **match** コマンドの使用は任意ですが、1 つのクラスに少 なくとも 1 つの一致基準を設定する必要があります。
- **match-any** を指定すると、トラフィック クラスで受信したトラフィックがトラフィック クラスの一部と分類されるには、一致基準の1つを満たす必要があります。これはデフォ ルトです。**match-all** を指定した場合は、トラフィックがすべての一致基準を満たす必要 があります。
- **match access-group** コマンドの場合、IPv4 および IPv6 ヘッダーのパケット長または TTL (パケット存続時間)フィールドに基づいた QoS 分類はサポートされていません。
- **matchaccess-group**コマンドの場合、ACLリストがクラスマップ内で使用されると、ACL の拒否アクションは無視され、トラフィックは指定された ACL の一致パラメータに基づ いて分類されます。
- **match qos-group**、**traffic-class**、および **discard-class** は出力方向でのみサポートされます が、これらは出力方向でサポートされる唯一の一致条件です。
- 出力のデフォルト クラスは、暗黙的に **qos-group** 0 に一致します。
- •
- •
- •

### 設定例

トラフィック クラスの設定を完了するには、以下を完全に行う必要があります。

- **1.** クラス マップの作成
- **2.** パケットをその特定のクラスのメンバとして分類するための一致基準の指定 サポートされる一致タイプの一覧については、[トラフィック](#page-0-0) クラスの要素 (1 ページ)

を参照してください。

```
Router# configure
```

```
Router(config)# class-map match-any qos-1
Router(config-cmap)# match qos-group 1
Router(config-cmap)# end-class-map
Router(config-cmap)# commit
```
[実行コンフィギュレーション](#page-6-0) (7 ページ) も参照してください。

確認 (7 [ページ\)](#page-6-1) も参照してください。

### 関連項目

- トラフィック [クラスの要素](#page-0-0) (1 ページ)
- トラフィック [ポリシーの要素](#page-3-0) (4 ページ)

関連コマンド

# <span id="page-3-0"></span>トラフィック ポリシーの要素

トラフィック ポリシーには、次の 3 つの要素が含まれています。

- 名前
- トラフィック クラス
- Quality of Service  $(QoS)$  ポリシー

トラフィック ポリシーにトラフィックを分類するのに使用するトラフィック クラスを選択し た後で、ユーザはこの分類されたトラフィックに適用される QoS 機能を入力できます。

MQC では、必ずしも 1 つのトラフィック クラスだけを 1 つのトラフィック ポリシーに関連付 ける必要はありません。

クラスをポリシーマップで設定する順序が重要です。クラスの一致規則は、クラスをポリシー マップで指定した順序で TCAM にプログラミングされます。したがって、あるパケットが複 数のクラスと一致する場合は、最初に一致したクラスだけが返され、対応するポリシーが適用 されます。

Cisco NCS 540 シリーズ ルータ は、入力方向の(デフォルトのプロファイルで)ポリシーマッ プごとに 32 のクラスを、出力方向のポリシーマップごとに 8 つのクラスをサポートしていま す。

次の表に、Cisco NCS 540 シリーズ ルータ でサポートされているクラスアクションを示しま す。

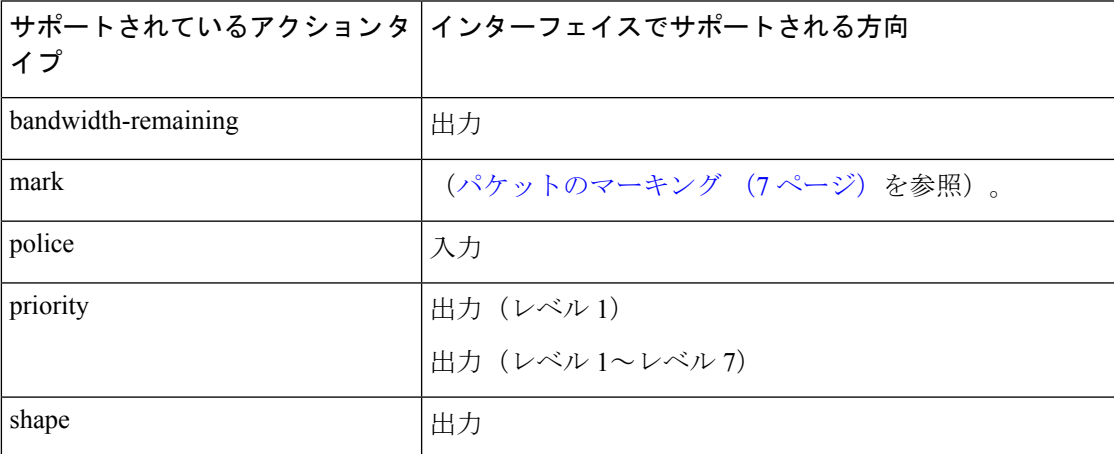

WREDは、**default**オプションおよび**discard-class**オプションをサポートしています。discard-class に渡される値は0と1のみです。

# <span id="page-4-0"></span>トラフィック ポリシーの作成

トラフィック ポリシーの目的は、ユーザが指定したトラフィック クラスまたはクラスに分類 されたトラフィックに関連付ける QoS 機能を設定することです。

トラフィック クラスを設定するには、トラフィック [クラスの作成](#page-2-0) (3 ページ) を参照して ください。

**policy-map** コマンドを使用してトラフィック ポリシーを定義した後、インターフェイス コン フィギュレーション モードで **service-policy** コマンドを使用してこのポリシーを 1 つ以上のイ ンターフェイスに付加し、これらのインターフェイスのトラフィック ポリシーを指定できま す。デュアル ポリシー サポートを使用すると、2 つのトラフィック ポリシーを使用できます (1 つはマーキング、もう 1 つは出力に付加されるキューイング)[。トラフィック](#page-5-0) ポリシーの [インターフェイスへの適用](#page-5-0) (6ページ)を参照してください。

#### 設定例

トラフィック ポリシーの設定を完了するには、以下を完全に行う必要があります。

- **1.** 1 つまたは複数のインターフェイスに付加してサービス ポリシーを指定するためのポリ シー マップの作成
- **2.** トラフィック クラスのトラフィック ポリシーへの関連付け
- **3.** クラス アクションの指定(トラフィック [ポリシーの要素](#page-3-0) (4 ページ) を参照)

[実行コンフィギュレーション](#page-6-0) (7 ページ)を参照してください。

確認 (7[ページ\)](#page-6-1)を参照してください。

### 関連項目

- トラフィック [ポリシーの要素](#page-3-0) (4 ページ)
- トラフィック [クラスの要素](#page-0-0) (1 ページ)

### 関連コマンド

# <span id="page-5-0"></span>トラフィック ポリシーのインターフェイスへの適用

トラフィック クラスおよびトラフィック ポリシーが作成された後、インターフェイスにトラ フィック ポリシーを適用し、ポリシーの適用方向を指定する必要があります。

NCS540シリーズルータでは、ポリシーマップをインターフェイスに適用すると、各クラスの 転送速度のカウンタの精度が損なわれます。これは、転送速度のカウンタが指数関数的減衰 フィルタに基づいて計算されるためです。 (注)

### 設定例

トラフィックポリシーをインターフェイスに適用するには、以下を完了する必要があります。

- **1.** トラフィッククラス、およびパケットをクラスに対応させる関連付けられたルールの作成 ([トラフィック](#page-2-0) クラスの作成 (3 ページ) を参照)
- **2.** 1 つまたは複数のインターフェイスに適用してサービス ポリシーを指定するためのトラ フィック ポリシーの作成(トラフィック [ポリシーの作成](#page-4-0) (5 ページ) を参照)
- **3.** トラフィック クラスのトラフィック ポリシーへの関連付け
- **4.** 入力または出力方向での、トラフィック ポリシーのインターフェイスへの適用

```
Router# configure
Router(config)#
Router(config-int)# service-policy output
```
Router(config-int)# **commit**

```
RP/0/RP0/CPU0:R1(config)# interface twentyFiveGigE 0/0/0/26.1
RP/0/RP0/CPU0:R1(config-if)# service-policy input cos
RP/0/RP0/CPU0:R1(config-if)# commit
```
# 実行コンフィギュレーション

RP/0/RP0/CPU0:R1# show run interface TwentyFiveGigE0/0/0/26.1

```
interface TwentyFiveGigE0/0/0/26.1 l2transport
encapsulation dot1q 25
service-policy input cos
!
RP/0/RP0/CPU0:R1# show run policy-map cos
policy-map cos
class cos1
police rate 3 mbps
!
!
class cos2
police rate 2 mbps
!
!
class cos3
police rate 3 mbps
!
!
class class-default
police rate 4 mbps
!
!
end-policy-map
!
```
<span id="page-6-1"></span>RP/0/RP0/CPU0:R1#

### 確認

### 関連項目

- トラフィック [ポリシーの要素](#page-3-0) (4 ページ)
- [トラフィック](#page-0-0) クラスの要素 (1 ページ)

### 関連コマンド

# <span id="page-6-2"></span>パケットのマーキング

パケットマーキング機能では、指定マーキングに基づいてパケットを区別する方法がユーザに 提供されます。Cisco NCS 540 シリーズ ルータCisco NCS 540 シリーズ ルータは出力パケット マーキングのみをサポートしています(discard-class で使用する場合のみ)。

#### 制限事項

出力マーキング ポリシーの統計情報とカウンタはルータ上では確認できません。

#### サポートされているパケット マーキング操作

次の表に、Cisco NCS 540 シリーズ ルータCisco NCS 540 シリーズ ルータでサポートされてい るパケット マーキング操作を示します。

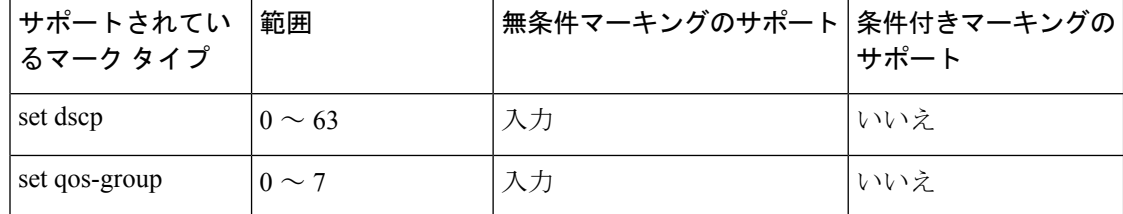

#### クラスベースの無条件パケット マーキング

パケット マーキング機能により、次のようにネットワークを複数のプライオリティ レベルま たはサービス クラスに区切ることができます。

• QoS無条件パケットマーキングを使用して、ネットワークに入るパケットのIPprecedence または DSCP 値を設定します。ネットワーク内のルータは、新しくマーキングされた IP precedence 値を使用して、トラフィックの処理方法を決定できます。

入力方向で、IP Precedence または DSCP 値に基づいてトラフィックを照合した後、そのト ラフィックを特定の discard-class に設定できます。それによって、輻輳回避技術である Weighted Random Early Detection (WRED; 重み付けランダム早期検出) は、discard-class 値 を使用して、パケットがドロップされる可能性を判断します。

• QoS 無条件パケット マーキングを使用して、MPLS パケットを QoS グループに割り当て ます。ルータは、QoSグループを使用して送信用のパケットのプライオリティを設定する 方法を決定します。のトラフィック クラス識別子を MPLS パケット上に設定するには、 **set traffic-class** コマンドをポリシー マップ クラス コンフィギュレーション モードで使用 します。

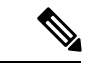

QoS グループ ID を設定しても、パケットを送信する優先順位が 自動的に決まるわけではありません。最初にQoSグループを使用 する出力ポリシーを設定する必要があります。 (注)

(注)

• 特に明記されていないかぎり、レイヤ 3 物理インターフェイスのクラス単位の無条件パ ケット マーキングがバンドル インターフェイスに適用されます。

# 出力方向での **IP** パケットの **QoS** 再マーキング

Cisco NCS540 シリーズ ルータは出力方向におけるすべての IP パケットの IP DSCP ビットのゼ ロへのマーキングをサポートしています。この機能は、IPパケットの優先順位の再マーキング に役立ちます。これは主に IP over Ethernet over MPLS over GRE のようなシナリオで使用されま す。この機能は、class-default 内に設定されている **set dscp 0** オプションがある入力ポリシー マップを使用して実行されます。

### 設定例

```
Router# configure
Router(config)# policy-map ingress-set-dscp-zero-policy
Router(config-pmap)# class class-default
Router(config-pmap-c)# set dscp 0
Router(config-pmap-c)# end-policy-map
Router(config-pmap)# commit
```
## 実行コンフィギュレーション

```
policy-map ingress-set-dscp-zero-policy
class class-default
  set dscp 0
!
end-policy-map
!
```
# 出力方向でのイーサネット パケットの **QoS** 再マーキング

Cisco NCS 540 シリーズ ルータは出力方向においてイーサネット パケットのレイヤ 2 マーキン グをサポートしています。

この機能を有効にするには、次の手順を実行する必要があります。

- 出力インターフェイスでのキューイングとマーキングのポリシー マップを設定します。
- 入力にトラフィッククラスを設定し、**match traffic-class** をキューイング用の出力で使用 します。
- **set qos-group** コマンドが入力ポリシー内に設定されており、対応する **match qos-group** コ マンドが出力マーキング ポリシー内に設定されていることを確認します。対応する QoS グループがない場合は、トラフィック障害が発生します。

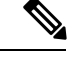

Cisco IOS XR ソフトウェアリリース 6.3.1 は、レイヤ 3 インターフェイス上での出力マーキン グのポリシー マップをサポートしていません。 (注)

## 実行コンフィギュレーション

policy-map egress-marking class qos1 set cos 1 ! class qos2 set cos 2 set dei 1 ! class qos3 set cos 3 ! class class-default set cos 7 ! end-policy-map !

# バンドル トラフィック ポリシー

ポリシーはバンドルにバインドできます。ポリシーがバンドルにバインドされている場合、各 バンドルメンバ(ポート)で同じポリシーがプログラミングされます。たとえば、ポリサーま たはシェーパー レートがある場合、各ポートに同じレートが設定されます。トラフィックは ロード バランシング アルゴリズムに基づいてメンバをバンドルするようスケジュールされま す。

入力および出力トラフィックの両方がサポートされています。パーセントベースのポリシーと がサポートされています。

詳細については、リンク [バンドルでの](b-qos-cg-63x-ncs5xx_chapter_011.pdf#nameddest=unique_14) QoS の設定を参照してください。

# <span id="page-9-0"></span>**ACL** を使用した **QoS** グループの設定

QoS グループを作成して ACL を設定し、指定した一致条件に基づいてトラフィックをグルー プに分類できます。次の例では、QoS グループ値 (0~511)で照合します。

#### 前提条件

ACL を使用して QoS グループを設定する前に、QoS ピアリング プロファイルをルータまたは ライン カード上で有効にする必要があります。QoS ピアリングを有効にした後に、次の設定 に示すようにルータまたはライン カードをリロードする必要があります。

## ルータ上での **QoS** ピアリング プロファイルの有効化

グローバル コンフィギュレーション モードを開始して、次のようにルータの QoS ピアリング プロファイルを有効にします。

RP/0/RP0/CPU0:router(config)# **hw-module profile qos ingress-model peering** RP/0/RP0/CPU0:router(config)# **exit** RP/0/RP0/CPU0:router# **reload**

ライン カード上での **QoS** ピアリング プロファイルの有効化

グローバル コンフィギュレーション モードを開始して、次のようにライン カードの QoS ピア リング プロファイルを有効にします。

RP/0/RP0/CPU0:router(config)# **hw-module profile qos ingress-model peering location 0/0/CPU0** RP/0/RP0/CPU0:router(config)# **exit**

```
RP/0/RP0/CPU0:router# reload location 0/0/CPU0
```
## 設定

次の一連の設定ステートメントを使用して、QoS グループで ACL を設定します。

```
/*
```
**Enter the global configuration mode, and configure an ACL with the required QoS groups.** \*/

RP/0/RP0/CPU0:router# **configure**

```
RP/0/RP0/CPU0:router(config)# ipv4 access-list qos-acl
RP/0/RP0/CPU0:router(config-ipv4-acl)# 10 permit ipv4 host 5.0.0.1 any set qos-group 1
RP/0/RP0/CPU0:router(config-ipv4-acl)# 11 permit ipv4 host 6.0.0.1 any set qos-group 2
RP/0/RP0/CPU0:router(config-ipv4-acl)# 12 permit ipv4 host 7.0.0.1 any set qos-group 3
RP/0/RP0/CPU0:router(config-ipv4-acl)# 13 deny ipv4 any any
```

```
/* Create a policy map with the required classes.
In this example, we also create a default class for traffic that does not belong to any
of the specified
classes. */
```

```
RP/0/RP0/CPU0:router(config)# policy-map qos-acl-map
RP/0/RP0/CPU0:router(config-pmap)# class qos1
RP/0/RP0/CPU0:router(config-pmap-c)# set dscp af43
RP/0/RP0/CPU0:router(config-pmap-c)# set traffic-class 2
RP/0/RP0/CPU0:router(config-pmap-c)# exit
```

```
RP/0/RP0/CPU0:router(config-pmap)# class qos2
RP/0/RP0/CPU0:router(config-pmap-c)# set precedence critical
RP/0/RP0/CPU0:router(config-pmap-c)# set traffic-class 7
RP/0/RP0/CPU0:router(config-pmap-c)# exit
```

```
RP/0/RP0/CPU0:router(config-pmap)# class qos3
RP/0/RP0/CPU0:router(config-pmap-c)# set precedence 2
RP/0/RP0/CPU0:router(config-pmap-c)# set traffic-class 2
RP/0/RP0/CPU0:router(config-pmap-c)# exit
```

```
RP/0/RP0/CPU0:router(config-pmap)# class qos4
RP/0/RP0/CPU0:router(config-pmap-c)# set traffic-class 4
RP/0/RP0/CPU0:router(config-pmap-c)# set dscp cs4
RP/0/RP0/CPU0:router(config-pmap-c)# exit
```

```
RP/0/RP0/CPU0:router(config-pmap)# class class-default
RP/0/RP0/CPU0:router(config-pmap-c)# police rate percent 20
RP/0/RP0/CPU0:router(config-pmap-c-police)# exit
```
**/\* Create the class maps for specifying the match conditions. \*/** RP/0/RP0/CPU0:router(config)# **class-map match-any qos1** RP/0/RP0/CPU0:router(config-cmap)# **match qos-group 1** RP/0/RP0/CPU0:router(config-cmap)# **end-class-map**

RP/0/RP0/CPU0:router(config)# **class-map match-any qos2** RP/0/RP0/CPU0:router(config-cmap)# **match qos-group 2** RP/0/RP0/CPU0:router(config-cmap)# **end-class-map**

```
RP/0/RP0/CPU0:router(config)# class-map match-any qos3
RP/0/RP0/CPU0:router(config-cmap)# match qos-group 3
RP/0/RP0/CPU0:router(config-cmap)# end-class-map
```

```
RP/0/RP0/CPU0:router(config)# class-map match-any qos4
RP/0/RP0/CPU0:router(config-cmap)# match qos-group 4
RP/0/RP0/CPU0:router(config-cmap)# end-class-map
```

```
/* Apply the access list and the QoS map to the Gigabit interface, and commit your
configuration. */
```

```
RP/0/RP0/CPU0:router(config)# interface TenGigE0/0/1/0/0
RP/0/RP0/CPU0:router(config-if)# ipv4 address 12.0.0.1/24
RP/0/RP0/CPU0:router(config-if)# no shut
RP/0/RP0/CPU0:router(config-if)# service-policy input qos-acl-map
RP/0/RP0/CPU0:router
```
RP/0/RP0/CPU0:router(config-if)# **commit** Tue Mar 28 10:23:34.106 IST

RP/0/0/CPU0:Mar 28 10:37:48.570 : ifmgr[397]: %PKT\_INFRA-LINK-3-UPDOWN : Interface TenGigE0/0/1/0/0, changed state to Down RP/0/0/CPU0:Mar 28 10:37:48.608 : ifmgr[397]: %PKT\_INFRA-LINK-3-UPDOWN : Interface TenGigE0/0/1/0/0, changed state to Up

```
RP/0/RP0/CPU0:router(config-if)# exit
```
## 実行コンフィギュレーション

設定を確認します。

RP/0/RP0/CPU0:router(config)# **show run** Tue Mar 28 10:37:55.737 IST

```
Building configuration...
!! IOS XR Configuration 0.0.0
```
#### **ipv4 access-list qos-acl**

 permit ipv4 host 5.0.1.1 any set qos-group 1 permit ipv4 host 6.0.1.1 any set qos-group 2 permit ipv4 host 7.0.1.1 any set qos-group 3 deny ipv4 any any

```
class-map match-any qos1
match qos-group 1
end-class-map
!
class-map match-any qos2
match qos-group 2
end-class-map
!
class-map match-any qos3
match qos-group 3
end-class-map
!
class-map match-any qos4
match qos-group 4
end-class-map
!
```
**policy-map qos-acl-map**

```
class qos1
 set dscp af43
 set traffic-class 2
!
class qos2
 set precedence critical
  set traffic-class 7
!
class qos3
 set precedence 2
  set traffic-class 2
!
class qos4
 set traffic-class 4
 set dscp cs4
!
class class-default
  police rate percent 20
  !
!
end-policy-map
!
interface TenGigE0/0/1/0/0
service-policy input qos-acl-map
ipv4 address 12.0.0.1 255.255.255.0
ipv4 access-group qos-acl ingress compress level 3
!
```
QoS グループを使用して ACL を正常に設定しました。

# <span id="page-12-0"></span>デュアルポリシーマップを使用した**QoS**出力マーキング とキューイング

QoS 出力マーキング/キューイングを実現するため、 Cisco NCS 540 シリーズ ルータ はマーキ ングとキューイングに非依存ポリシーを使用して、出力上でデュアル ポリシー モデルを利用 します。

出力マーキングは、qos-group/discard-class を設定することで、入力インターフェイス上にポリ シーマップを適用して実現できます。次に、入力ポリシーマップで設定されている qos-group を出力ポリシーマップと DP (drop-precedence または discard class) 値とともに使用すること で、発信 L2 パケットの cos/dei を再マークします。同様に、出力キューイングは、トラフィッ ククラスを設定し、入力インターフェイスにポリシーマップを適用することで実現できます。 次に、キューイングアクションを実行するために、出力ポリシー マップがトラフィック クラ スを使用します。

#### 利点

• この機能により、ユーザはDP(drop precedence)フィールドに基づいてマーキングを決定 することができます。

- MPLS からレイヤ 2 へのトラフィック ストリームの場合、レイヤ 2 パケットは MPLS デー タパケット内にあります。したがって、データ伝送後はレイヤ2ヘッダーのマーキングは 出力のみになる可能性があります。
- 出力書き換え動作の場合、VLAN タグが変更または追加されていると、cos または dei フィールドが出力マーキングでマークされることがあります。

QoS 出力マーキングとキューイングは、次の 3 つのステップにまとめることができます。

- **1.** 入力ポリシー マップの設定:着信パケットを分類し、qos-group/discard-class またはトラ フィック クラスを設定します。
- **2.** 出力ポリシー マップの設定:
	- 出力マーキング ポリシーの設定:
		- qos-group/discard-class で分類するためのクラスマップを作成します。
		- policy-map を作成し、L2 ヘッダーの cos/dei フィールドをマークします。
	- 出力キューイング ポリシーの設定:
		- クラスマップを作成し、トラフィッククラスで分類します。
		- ポリシーマップを作成し、キューイングアクション(帯域幅、シェーピング、優 先順位など)を実行します。
- **3.** ポリシーをインターフェイスに付加します。

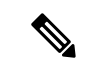

QinQ トラフィックのマーキング時は、外側の dot1q ヘッダーのみが影響を受け、内側のヘッ ダーはそのまま残ります。ただし、新しいQinQタグを追加した書き換え操作が少ない場合は、 内側のヘッダーがマークされます。 (注)

#### 例:入力ポリシー マップの設定:

```
/*Create class-map/*
Router#config
Router(config)#class-map match-any cos2
Router(config-cmap)#match cos 2
Router(config-cmap)#commit
Router(config)#class-map match-any cos3
Router(config-cmap)#match cos 3
Router(config-cmap)#commit
Router(config)#class-map match-any cos4
Router(config-cmap)#match cos 4
Router(config-cmap)#commit
/*Create classification policies*/
Router#config
Router(config)#policy-map ingress-classification
Route(config-pmap)#class cos 2
```

```
Router(config-pmap-c)#set qos-group 1
Router(config-pmap-c)#set traffic-class 3
Router(config-pmap-c)#class cos3
Router(config-pmap-c)#set qos-group 2
Router(config-pmap-c)#set traffic-class 5
Router(config-pmap-c)#class cos4
Router(config-pmap-c)#set qos-group 3
Router(config-pmap-c)#set traffic-class 4
Router(config-pmap-c)#class class-default
Router(config-pmap-c)#set qos-group 7
Router(config-pmap-c)#set traffic-class 6
Router(config-pmap-c)#commit
```
## 例:出力ポリシー マップの設定:

```
*/Egress Marking Policy/*
Router#config
Router(config)#class-map match-any qos1
Router(config-cmap)#match qos-group 1
Router(config-cmap)#commit
Router(config)#class-map match-any qos2
Router(config-cmap)#match qos-group 2
Router(config-cmap)#commit
Router(config)#class-map match-any qos3
Router(config-cmap)#match qos-group 3
Router(config-cmap)#commit
Router#config
Router(config)#policy-map egress-marking
Route(config-pmap)#class qos1
Router(config-pmap-c)#set cos 1
Router(config-pmap-c)#class qos2
Router(config-pmap-c)#set cos 2
Router(config-pmap-c)#set dei 1
Router(config-pmap-c)#class qos3
Router(config-pmap-c)#set cos 3
Router(config-pmap-c)#class class-default
Router(config-pmap-c)#set cos 7
Router(config-pmap-c)#commit
```

```
*/Egress Queuing Policy/*
Router#config
Router(config)#class-map match-any tc3
Router(config-cmap)#match traffic-class 3
Router(config-cmap)#commit
Router(config)#class-map match-any tc4
Router(config-cmap)#match traffic-class 3
Router(config-cmap)#commit
Router(config)#class-map match-any tc5
Router(config-cmap)#match traffic-class 3
Router(config-cmap)#commit
Router#config
Router(config)#policy-map egress-queuing
Route(config-pmap)#class tc3
Router(config-pmap-c)#shape average 2 mbps
Router(config-pmap-c)#class tc4
Router(config-pmap-c)#shape average 5 mbps
Router(config-pmap-c)#class tc5
Router(config-pmap-c)#shape average 7 mbps
Router(config-pmap-c)#class class-default
Router(config-pmap-c)#commit
```
例:インターフェイスへのポリシーの付加

```
Router#config
Router(config)#interface tenGigE 0/0/1/0/0
Router(config-if)#service-policy input ingress-classification
Router(config-if)#service-policy output egress-marking
Router(config-if)#service-policy output egress-queuing
Router(config-if)#commit
```
### 制約事項

- マーキング ポリシーの統計情報はサポートされていません。つまり、show policy-map interface コマンドは出力を表示しません。
- キューイング ポリシーが適用されている場合にのみ、統計情報の出力が表示されます。
- 出力マーキング ポリシーは、qos-group/discard-class でのみ分類できます。
- 出力キューイング ポリシーはトラフィッククラスでのみ分類できます。
- 出力マーキング ポリシーがマークできるのは、L2 ヘッダーの cos/dei フィールドのみで す。

# <span id="page-15-0"></span>制約事項

入力 QoS スケール制限については、次の表を参照してください。

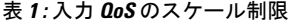

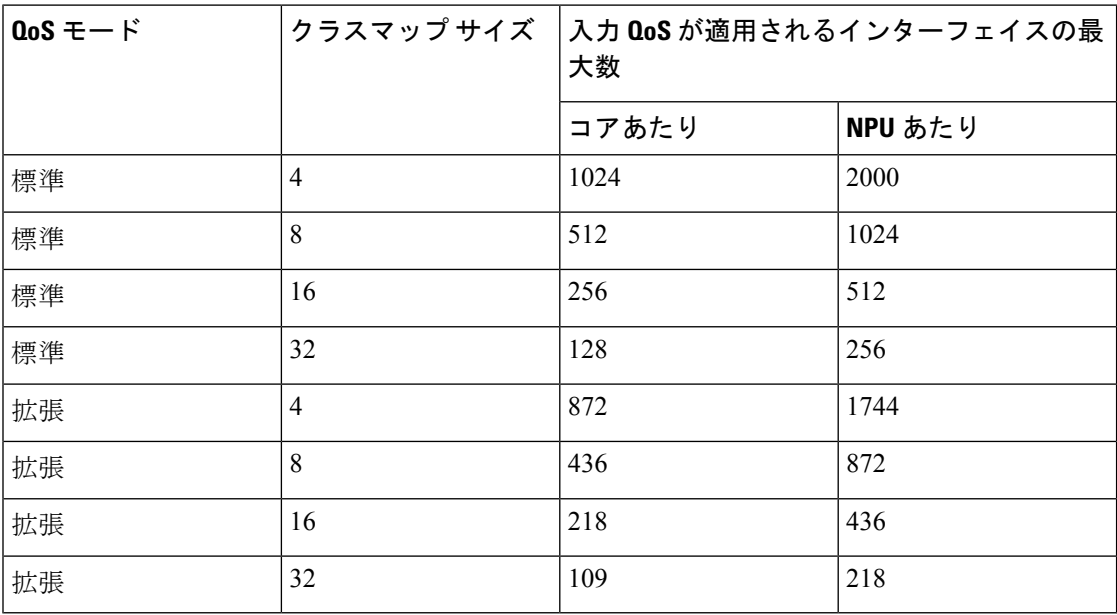

(注) NCS 540 ルータのコアは単一であるため、コアあたりのスケールが適用されます。

 $\left.\pmb{\quad\theta}\right.$  デフォルト設定である標準(2 カウンタ モード)QoS モードでクラス マップサイズが 32 の場合、コアごとに入力ポリシーで 128 のインターフェイスを設定できます。

その他の制約事項は次のとおりです。

- 入力サービス ポリシーに **set traffic class** ステートメントを明示的に設定した場合、対応す る **match traffic class** をトラフィックの出力に設定して正しく一致するようにし、**show policy-map interface <> output** コマンド内で統計情報を説明する必要があります。入力ト ラフィックを出力の class-default に一致させるには、トラフィック クラスを入力上で 0 に 設定する必要があります。
- 入力サービス ポリシーで **set traffic class** を設定し、出力に対応する **match traffic class** が ない場合、トラフィックは class default には移動せず、そのトラフィック フローの統計情 報は **show policy-map interface <> output** コマンド内に表示されません。
- 入力に **set traffic class** ステートメントがない場合、トラフィックは出力の default-class に 到達します。
- 入力サービスポリシーに**setdiscard-class**ステートメントを設定した場合、対応する**match discard-class** をトラフィックの出力に設定して正しく一致するようにし、**show policy-map interface <> output** コマンド内で統計情報を説明する必要があります。
- 入力サービス ポリシーに **set discard-class** を設定し、出力に対応する **match discard-class** がない場合、トラフィックは class-default には到達せず、このトラフィック フローの統計 情報は **show policy-map interface <> output** コマンド内に表示されません。

### **BVI** 上での **QoS** の制約事項

- BVI 上の入力 QoS ポリシーはポリサーをサポートしません。
- システムは、BVI 上の出力 QoS ポリシーをサポートしません。
- BVI と同じブリッジ ドメインに含まれている L2 インターフェイス上に L3 入力 QoS ポリ シーを適用すると、パケットがその BVI MAC アドレス宛である場合は分類が動作しない 可能性があります。
- QoSポリシーがBVIに付加されている場合、ポリシーは、同じブリッジドメインに含まれ ている L2 インターフェイスによって継承されます。そのため、他のポリシーは L2 イン ターフェイスに適用できません。同様に、QoS ポリシーが L2 インターフェイスのいずれ かに付加されている場合は、同じブリッジドメインに含まれている BVI に QoS ポリシー を適用できません。

# <span id="page-16-0"></span>**In-Place** ポリシーの変更

In-Place ポリシーの変更機能では、QoS ポリシーが 1 つ以上のインターフェイスに付加されて いる場合でも QoS ポリシーを変更できます。変更されたポリシーは、新しいポリシーをイン ターフェイスにバインドするときと同じチェックを受けます。ポリシー変更が成功した場合、 変更されたポリシーは、ポリシーが付加されているすべてのインターフェイスに対して有効に なります。ただし、ポリシーの変更がいずれかのインターフェイスで失敗した場合には、すべ てのインターフェイスに対して変更前のポリシーが有効になるように、自動ロールバックが開 始されます。

また、ポリシー マップに使用するクラス マップを変更することもできます。クラス マップに 対して行った変更は、ポリシーが付加されているすべてのインターフェイスに反映されます。

(注)

- インターフェイスに付加されているポリシーの QoS 統計情報は、ポリシーを変更すると 失われます(0 にリセット)。
	- インターフェイスに付加されている QoS ポリシーを変更したとき、変更されたポリシー を使用するインターフェイスでは、短期間、有効なポリシーがない場合が生じる可能性が あります。
	- システムは、マーキング ポリシーの show policy-map 統計情報をサポートしていません。

### 確認

In-Placeポリシーの変更時に回復不可能なエラーが発生した場合は、ポリシーは対象のインター フェイスに対して矛盾した状態になります。コンフィギュレーションセッションのブロックが 解除されるまで、新たな設定を行うことはできません。インターフェイスからポリシーを削除 し、変更されたポリシーを確認し、それに応じて再適用することを推奨します。

# <span id="page-17-0"></span>モジュラ **QoS** サービス パケットの分類の参照

# **IP precedence** によるパケットの **CoS** の指定

IP precedence を使用すると、パケットの CoS を指定できます。着信トラフィックで precedence レベルを設定し、そのレベルを QoS キューイング機能と組み合わせて使用することで、差別 化サービスを作成できます。そうすることで、後続の各ネットワーク要素は、判断されたポリ シーに基づいてサービスを提供できます。IPprecedence は通常、ネットワークまたは管理ドメ インの端にできるだけ近いところに配置されます。これによって、他のコアまたはバックボー ンにおいて、優先順位に基づいて QoS を設定できます。

図 **<sup>1</sup> : IPv4** パケットのタイプ オブ サービス フィールド

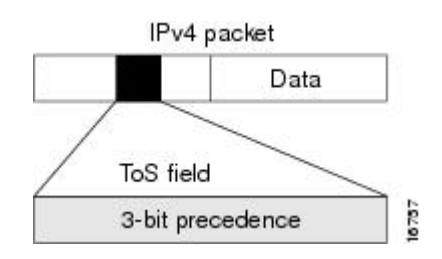

この目的には、IPv4ヘッダーのタイプオブサービス(ToS)フィールドにある3つのprecedence ビットを使用できます。ToSビットを使用して、最大8つのサービスクラスを定義できます。 その後、ネットワーク全体で設定された他の機能によって、これらのビットを使用して、ToS の付与に関するパケットの処理方法を決定します。これらの他の QoS 機能では、輻輳管理戦 略や帯域幅の割り当てなど適切なトラフィック処理ポリシーを割り当てることができます。た とえば、LLQ などのキューイング機能は、パケットの IP precedence 設定を使用して、トラ フィックに優先順位を付けることができます。

# パケットの分類に使用する **IP precedence** ビット

IP ヘッダーの ToS フィールドにある 3 つの IPprecedence ビットを使用して、各パケットの CoS 割り当てを指定します。最大8個のクラスにトラフィックを分類した後、ポリシーマップを作 成して、各クラスの輻輳処理、帯域幅割り当てといったネットワーク ポリシーを定義できま す。

各 precedence は名前に対応します。IP precedence ビットの設定 6 と 7 は、ルーティング アップ デートなどのネットワーク制御情報用に予約されています。これらの名前はRFC791で定義さ れています。

# **IP precedence** 値の設定

デフォルトでは、Cisco NCS540 シリーズ ルータCisco NCS540 シリーズ ルータは IPprecedence 値をそのままにします。これによって、ヘッダーのprecedence値セットが維持され、すべての 内部ネットワーク デバイスが IP precedence の設定に基づいてサービスを提供できるようにな ります。このポリシーは、ネットワークのエッジでネットワークトラフィックをさまざまなタ イプのサービスにソートすること、またこれらのサービス タイプをネットワーク コアで設定 することを指定する標準的な方法に従っています。その後、ネットワークのコアにあるルータ は、precedenceビットを使用して、送信順やパケットドロップの可能性などを決定できるよう になります。

ネットワークに入ってくるトラフィックには外部デバイスで設定されたprecedenceが設定され ている可能性があるので、ネットワークに入るすべてのトラフィックのprecedenceをリセット することを推奨します。IPprecedence の設定を制御することによって、すでに IPprecedence を 設定したユーザが、自身のすべてのパケットに高い優先度設定を設定して、自身のトラフィッ クに対してより高いサービスを得ることを禁止します。

クラスベースの無条件パケット マーキング、および LLQ 機能では、IP precedence ビットを使 用できます。

# **IP** プレシデンス と **IP DSCP** マーキングの比較

ネットワークでパケットをマークする必要があり、すべてのデバイスでIPDSCPマーキングが サポートされている場合は、IPDSCPマーキングの方が無条件パケットマーキングのオプショ ンが多いため、IP DSCP マーキングを使用してください。IP DSCP によるマーキングが好まし くない場合、またはネットワークにあるデバイスでIPDSCP値がサポートされているかどうか 不明な場合は、パケットのマーキングに IPprecedence 値を使用してください。IPprecedence 値 は、おそらくネットワーク内のすべてのデバイスでサポートされています。

最大 8 種類の IP precedence マーキングと、64 種類の IP DSCP マーキングを設定できます。

# <span id="page-19-0"></span>**QoS-group** の使用とキューの選択

Cisco NCS 540 シリーズ ルータCisco NCS 540 シリーズ ルータは、各出力インターフェイスで 最大 8 つの CoSQ をサポートしています。範囲は 0 ~ 7 で、0 がデフォルトの CoSQ です。 **qos-group**値は、CoSQと最終的には仮想出力キュー(VOQ)を選択するために使用されます。

入力ポリシー マップで、CoSQ 0 以外の特定の CoSQ にトラフィック クラスを指定するには、 クラス マップに **set qos-group** *x* コマンド(x は CoSQ 値)を明示的に設定する必要がありま す。

出力ポリシーマップで、対応する**matchqos-group***x*が設定されたクラスマップを使用すると、 トラフィック クラスに QoS アクションをさらに適用できます。

次に例を示します。

```
policy-map test-ingress
class prec1
set traffic-class 1
then, class-map tc1
match traffic-class 1
then,
policy-map test-egress
class tc1
shape average percent 70
```
# **L3VPN** トラフィックの **MPLS** 検出ビットの条件付きマーキング

MPLS検出ビットの条件付きマーキングは、入力と出力のポリシーマップの組み合わせをプロ バイダー エッジ (PE) ルータ上に適用することで、レイヤ 3 バーチャル プライベート ネット ワーク(L3VPN)トラフィックに対して実行されます。入力ポリシーマップでは、qos-group または discard-class がポリシー アクションの結果に基づいて設定されるか、または暗黙的に設 定されます。出力ポリシー マップは qos-group または discard-class で照合し、MPLS 検出ビッ トを対応する値に設定します。

L3VPN ネットワーク内の IPv4 トラフィックと IPv6 トラフィックの両方でこの機能がサポート されています。条件付きマーキングは、in-contractパケットとout-of-contractパケットに異なる MPLS 検出ビットをマークするために使用できます。in-contract パケットは、緑色の確認済パ ケットで、discard-classは0に設定されます。out-of-contractパケットは、制限を超過したパケッ トで、黄色で示され、discard-class は 1 に設定されます。

L3PVN トラフィックの MPLS 検出ビットの条件付きマーキングは、物理およびバンドルの両 方のメイン インターフェイスとサブインターフェイスでサポートされています。

#### **L3VPN** の **MPLS** 検出ビットの条件付きマーキングの制約事項

**1.** 2 台の PE ルータが背面接続されており、ルータ間のトラフィックのラベルが BGP ラベル のみである場合は、明示的ヌル ラベルを設定する必要があります。

- **2.** MPLS 検出ビットの条件付きマーキングを実行するポリシーマップは、Cisco NCS 5500 シ リーズルータのネットワークプロセッサユニット(NPU)ごとに最大3つのポリシーマッ プを設定できます。
- **3.** 入力ポリシーマップでqos-groupを着信トラフィックパケットに設定している場合、DSCP と MPLS の検出ビットの設定は機能しません。
- **4.** 予想どおりの動作を得るには、入力ポリシーマップと出力ポリシーマップの両方を適用す る必要があります。それらのいずれか 1 つが適用されていない場合は、未定義の動作にな る可能性があります。
- **5.** 出力ポリシーマップが qos-group または discard-class で一致せず、MPLS 検出ビットが必要 な値に設定されている場合は、MPLS検出ビットはデフォルトで値ゼロに設定されます。

**L3VPN** トラフィックの **MPLS** 検出ビットの条件付きマーキング